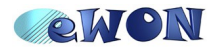

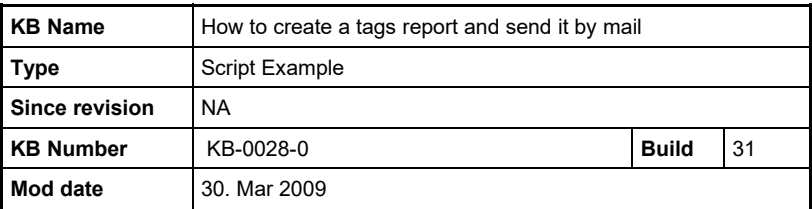

# **How to create a tags report and send it by mail**

## **1 Introduction**

The purpose of this document is to give an example of how to create a report and send it by mail. The report will contain current tags values and will be generated in text and html formats.

# **2 Tagnames creation**

Create the 3 analog tags below, whatever the eWON IO Server they belong to:

–VesselPressure

–VesselTemperature

–VesselLevel

Create a fourth tag called HourInfo as an analog EWON tag.

## **3 Files creation**

We will now create the files which will be used for the report.

To insert the current value of the Tag into the report we will use the TagSSI syntax. The SSI stands for Server Side Include; this method is used for creating web sites in which the server updates parts of the HTML page. For further explications please refer to the eWON Web Reference Guide (RG-003-0-EN).

All he have to know for our example here is that we have to use following syntax to include the value of a tag inside of the report: <%#TagSSI,TagName%>

When eWON then sends out the report by eMail or FTP, eWON will parse the file and replace the <%#TagSSI,TagName%> with the current value of the Tag called "Tagname".

#### *3.1 Text file*

Create a text file called VesselData.txt, with the following content:

```
Values of the vessel sensors at <%#TagSSI,HourInfo%>
Vessel Temperature : <%#TagSSI,VesselTemperature%> °C
Vessel Pressure : <%#TagSSI,VesselPressure%> bar
Vessel Level : <%#TagSSI,VesselLevel%> L
```
Place this file under the /usr folder of the eWON (using FTP).

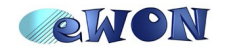

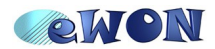

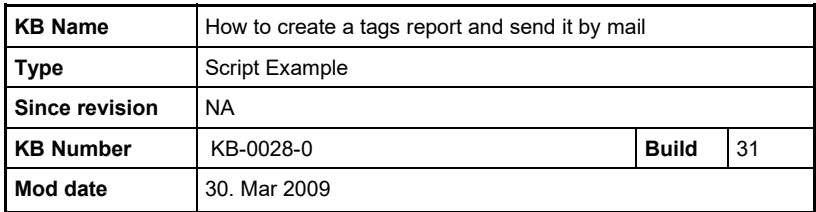

#### *3.2 HTML file*

Create a text file called VesselData.html, with the following content:

```
-<br><html>
<body>
<b><u>Values of the vessel sensors at <%#TagSSI,HourInfo%></b></u>
<p>Vessel Temperature : <%#TagSSI,VesselTemperature%> °C</p>
<p>Vessel Pressure : <%#TagSSI,VesselPressure%> bar</p>
<p>Vessel Level : <%#TagSSI,VesselLevel%> L</p>
</body>
</html>
```
Place this file under the /usr folder of the eWON (using FTP)

# **4 Script**

#### *4.1 Purpose*

We will now need to generate a trigger for sending out the Report.

In the example shown hereunder each hour a mail is sent with the values of the vessel sensors.

To show you the different scripting possibilities the mail will only be send during working days (monday to friday) and during working hours ( $08h00 \rightarrow 17h$ ).

#### *4.2 Script*

Init Section

```
REM Activation of Timer 1 executed each 60 seconds
TSET 1,60
REM Trigger of the GetTime section
ONTIMER 1, "Goto GetTime"
```
END

GetTime Section (User Section)

```
GetTime:
A$ = TIME$
REM Get the day of the week
a\% = DOW A$
REM Get the hour value
b\% = VAL(AS(12 TO 13))REM Get the minute value
c\% = VAL(A$(15 TO 16))
```
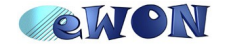

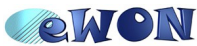

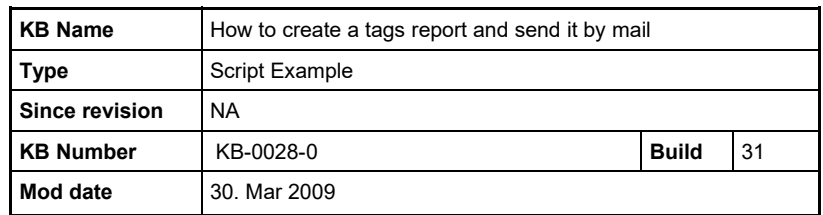

REM Check if action must be done REM Check Day of the week IF ((a% > 0) AND (a% < 6)) THEN REM Check hour of the day IF ((b% >= 8) AND (b% <= 17)) THEN REM Check minute of the hour IF  $(c\% = 0)$  THEN HourInfo = b% Goto SendVesselData ENDIF ENDIF ENDIF END

SendVesselData Section (User Section)

SendVesselData: REM Send mail with text file in attachment Sendmail "test@test.com", "", "Vessel Sensors Values", "&[\$dtUF \$fnVesselData.txt]" REM Send mail with html file in attachment Sendmail "test@test.com", "", "Vessel Sensors Values", "&[\$dtUF \$fnVesselData.html]" END

### **5 Report result**

Once the mail has been send out the user will be able to open following attachments:

Text file received by mail:

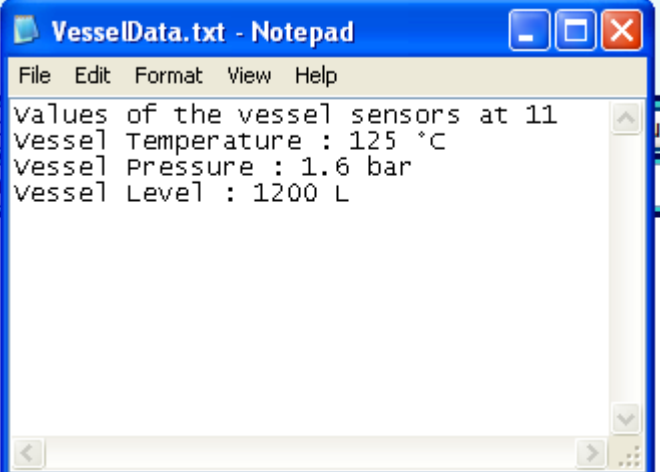

HTML file received by mail:

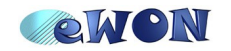

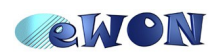

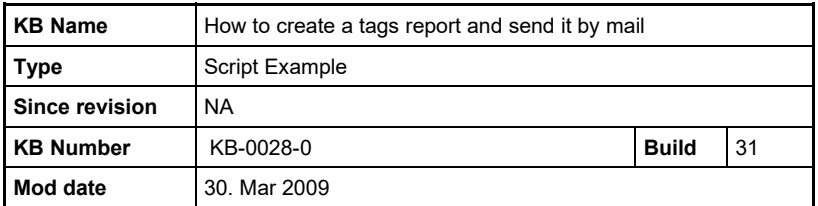

#### Values of the vessel sensors at 11

Vessel Temperature : 125 °C

Vessel Pressure: 1.6 bar

Vessel Level: 1200 L

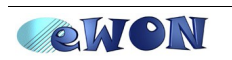